# TeCom-PRO

FreeNet FreeNet Funkgerät / Radio Funkgerät / Radio TeCom-PRO<br>FreeNet<br>Funkgerät / Radio<br>VHF Betriebsfunkgerät

Commercial Radio Commercial RadioVHF Betriebsfunkgerät

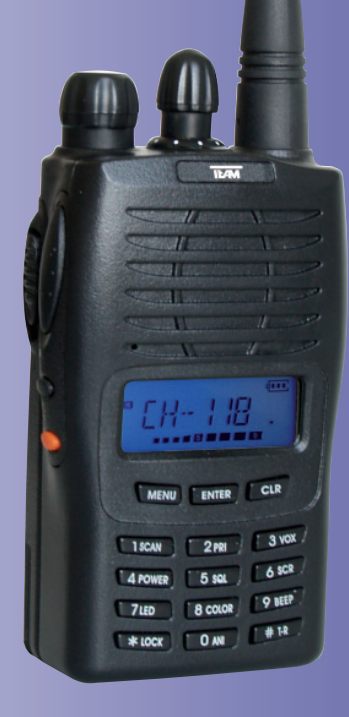

# **Bedienungsanleitung Manual**

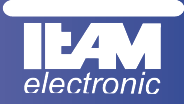

Sehr geehrte Kundin, sehr geehrter Kunde,

es freut uns, dass Sie sich für den Kauf eines TEAM TeCom-PRO entschieden haben.

Das TeCom-PRO ist in den folgenden 2 Versionen erhältlich:

#### TeCom-PRO Freenet - Art-Nr. PR8102

Das FreeNet-Funkgerät darf jeder anmelde- und gebührenfrei in den Ländern gemäß der beiliegenden Konformitätserklärung betreiben. Es sind die sechs FreeNet-Kanäle auf 149 MHz mit der maximal zulässigen Ausgangsleistung von 500 mW programmiert.

Eine Veränderung der programmierten Frequenzen, der Sendeleistung oder der Bandbreite des Geräts ist verboten und führt zum Erlöschen der Betriebsgenehmigung.

## TeCom-PRO (COM) - Art.-Nr. PR8029

Das Betriebsfunkgerät ist genehmigungs- und gebührenpflichtig und darf nur in den Ländern gemäß der beiliegenden Konformitätserklärung betrieben werden. Das Gerät darf nur auf der behördlich genehmigten Funkfrequenz zwischen 136-174 MHz und mit der dafür genehmigten Sendeleistung und Bandbreite betrieben werden.

Die nachfolgende Bedienungsanleitung bitten wir Sie vor Inbetriebnahme des Gerätes zu lesen.

Ihre,

TEAM Electronic GmbH

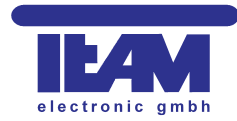

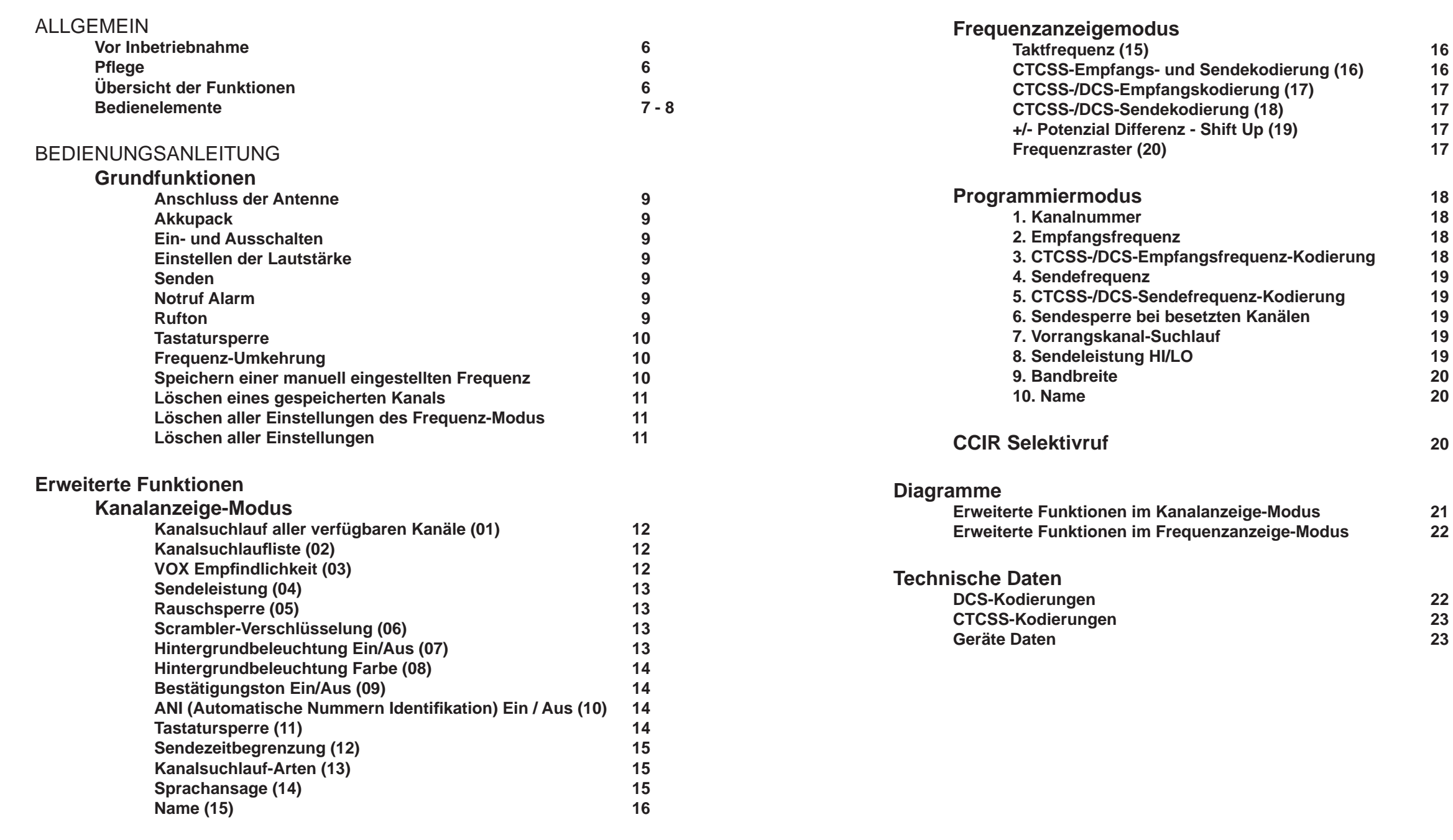

# ALLGEMEIN

#### **Vor Inbetriebnahme**

Bitte überprüfen Sie die Ware sofort beim Empfang auf Vollständigkeit gemäß der folgenden Liste. Informieren Sie Ihren Händler sofort bei Unvollständigkeit.

Lieferumfang:

1 x TeCom-PRO 1 x SMA Antenne 1 x Akkupack 1 x Ladegerät

1 x Gürtelclip 1 x Bedienungsanleitung

#### **Pfl ege**

Für die optimale Lebensdauer und Funktionstüchtigkeit Ihres Geräts sollten Sie die folgenden Hinweise beachten.

- <sup>¾</sup>Versuchen Sie nicht das Gehäuse zu öffnen. Unsachgemäßes Öffnen des Geräts kann Schaden zur Folge haben. Des weiteren verlieren Sie jegliche Gewährleistungsansprüche.
- ¾ Verwenden Sie zum Laden des Akkupacks nur das im Lieferumfang enthaltene Ladegerät.
- ¾ Bewahren Sie das Gerät niemals an Plätzen auf die dem direkten Sonnenlicht oder anderen Hitzequellen ausgesetzt sind. Hohe Temperaturen können die Lebensdauer bestimmter elektronischer Bauteile beeinträchtigen und Plastikteile können schmelzen.
- ¾ Bitte bewahren Sie das Gerät nicht in staubigen oder verschmutzen Räumen auf.
- ¾ Setzen Sie das Gerät keiner Flüssigkeit aus. Regenwasser oder Feuchtigkeit kann zu einer Korrodierung der Bauteile und Platinen führen.
- ¾ Sollte das Gerät ungewöhnlich heiß werden, ungewöhnliche Gerüche abgeben oder es zu einer Rauchentwicklung kommen, schalten Sie bitte das Gerät sofort ab und entnehmen den Akkupack. Kontaktieren Sie bitte sofort Ihren Händler.
- ¾ Senden Sie niemals ohne Antenne. Eine Beschädigung der Endstufe wird sonst die Folge sein.

### **Übersicht der Funktionen**

- + Max. Ausgangsleistung FreeNet : 500 mW / Betriebsfunk : max. 5 Watt \*
- + 128 speicherbare Kanäle
- + Kanalabstand FreeNet : 12,5kHz / Betriebsfunk : wählbar 12,5 oder 25 kHz\*
- + ANI-Kodierung ( Automatische Nummierungs-Indentifikation )
- + VOX-Funktion
- + Kanalsuchlauf aller Kanäle
- + Kanalsuchlauf programmierter Kanäle
- + Scrambler / Sprachverzerrer
- + Drei-Farben-LCD Hintergrundbeleuchtung
- $+$  Rufton
- + Notruf-Alarm
- + PC-Programmierbar
- + 50 CTCSS und 105 DCS Kodierungen ( normal / umgekehrt )
- + Sendezeitbegrenzung ( TOT )
- + Sendesperre bei belegten Kanälen
- + CCIR Selektivruf
- + Umschaltbare Frequenz- / Kanalnummern-Anzeige\*
- + Programmierbare Kanalnamen
- \* Diese Funktionen dürfen nur in der Betriebsfunkversion entsprechend den Vorgaben geändert werden.

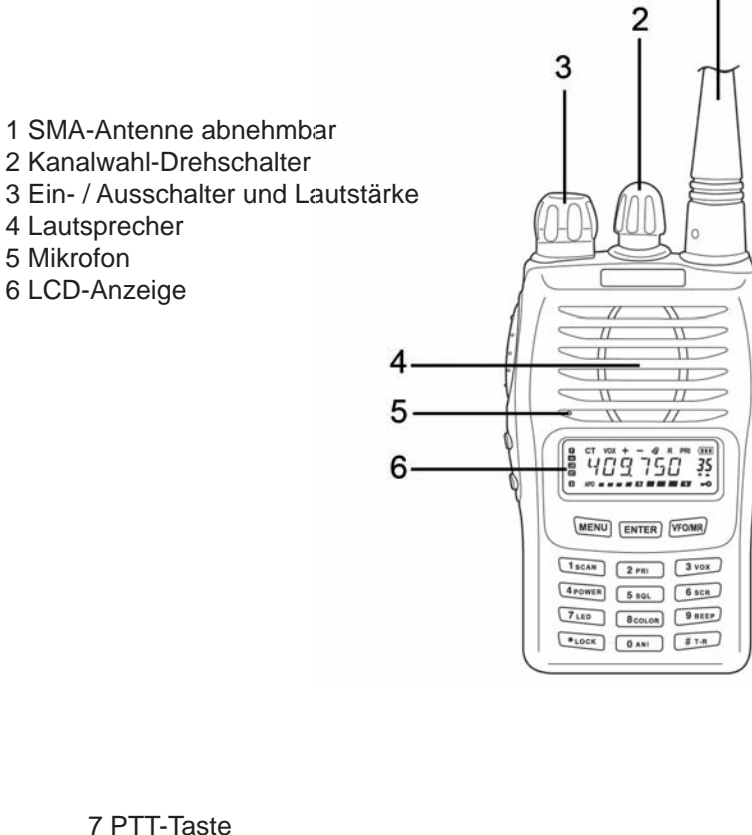

**Bedienelemente**

5 Mikrofon

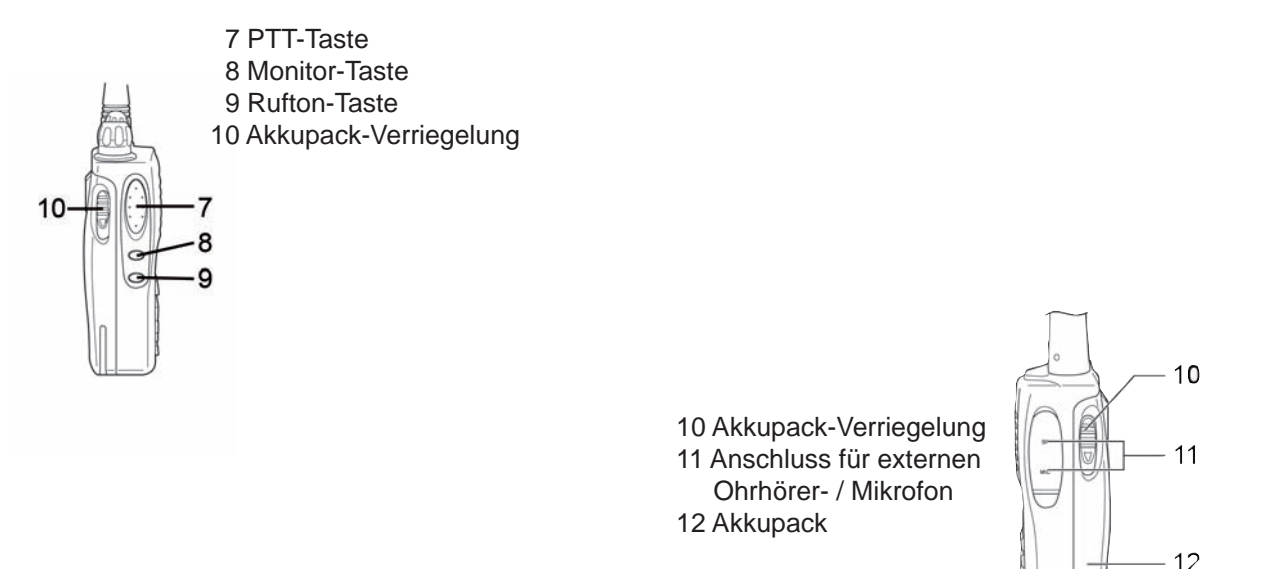

## BEDIENUNGSANLEITUNG

## **Grundfunktionen**

## **Anschluss der Antenne**

Fügen Sie den Fuss der Antenne in die SMA-Buchse und drehen die Antenne im Uhrzeigersinn bis sie festsitzt. Um die Antenne zu entfernen drehen Sie die Antenne entgegen dem Uhrzeigersinn.

## **Akkupack**

Um den Akkupack an das Gerät zu montieren, fügen Sie die Führungsnasen am Fusse des Akkupacks in die entsprechenden Führungslöcher am Gerät ein. Nun drücken Sie den Akkupack am oberen Ende (Gürtelclipfassung) gegen das Gerät bis der Akkupack einrastet.

Um den Akkupack zu entfernen, ziehen Sie bitte die Verschlussriegel auf den beiden Seiten des Akkupacks mit Daumen und Zeigefinger nach unten, bis sich der Akkupack aus der Verriegelung löst.

## **Ein- und Ausschalten**

Um das Gerät einzuschalten, drehen Sie den Ein- / Ausschalter im Uhrzeigersinn über die Sperre hinweg. Bei aktiviertem Beep-Ton und Sprachankündigung, wird der Einschaltevorgang akustisch bestätigt. In der LCD-Anzeige sind für kurze Zeit (etwa 1 Sekunde) alle verfügbaren Funktionssymbole zu sehen. Stellen Sie die gewünschte Lautstärke mit Hilfe des kombinierten Ein- / Aus- / Lautstärke-Reglers ein.

Um das Gerät auszuschalten, drehen Sie bitte den Ein- / Ausschalter gegen den Uhrzeigersinn über die Sperre hinweg.

## **Einstellen der Lautstärke**

Um nach dem Einschalten die optimale Lautstärke einstellen zu können, halten Sie bitte die Monitortaste gedrückt während Sie mit dem kombinierten Ein- / Aus- / Lautstärkeregler die gewünschte Lautstärke einstellen.

## **Senden**

Zum Senden halten Sie bitte die Sendetaste bis kurz nach Beendigung Ihrer Nachricht gedrückt. Für eine optimale Signalübertragung sollten Sie mit mittellauter Stimme in einem Abstand von ca. 10 cm zum Mikrofon sprechen.

Während des Sendevorgangs leuchtet die Kontroll-LED rot auf.

Nach dem Loslassen der Sendetaste kehrt das Gerät automatisch wieder in den Empfangsmodus zurück.

## **Notruf Alarm**

Um den Notruf zu senden, Drücken Sie bitte gleichzeitig die Monitor- und Ruftaste. Bei aktivierter Sprachansage wird die Funktion angekündigt. Der Notruf erklingt solange auf dem Sende- und allen Empfangsgeräten, welche auf den selben Kanal eingestellt sind, bis das Notruf-Alarmsignal durch Drücken der PTT-Taste am Sender abgeschaltet wird.

## **Rufton**

Zum Senden des Ruftons halten Sie bitte die Ruftontaste für 2 Sekunden gedrückt. Empfangende Geräte auf demselben Kanal mit derselben Kodierung werden den Rufton empfangen.

#### Tastenfeld:

13 Menütaste ( MENU ) 14 Bestätigungstaste ( ENTER ) 15 Löschtaste ( VFO / MR ) 16 Kanalsuchlauf ( 1SCAN ) 17 Vorrangskanal-Suchlauf ( 2 PRI ) 18 Freisprechfunktion ( 3 VOX ) 19 Sendeleistung ( 4 POWER ) 20 Rauschunterdrückung ( 5 SQL ) 21 Scrambler-Funktion ( 6 SCR ) 22 Hintergrundbeleuchtung Ein / Aus / Auto ( 7 LED ) 23 Hintergrundbeleuchtung Farbe ( 8 COLOR ) 24 Multi-Ton ( 9 BEEP ) 25 Tastatursperre ( \*LOCK ) 26 ANI-Kodierung ( 0 ANI ) 27 Umkehrungstaste für Frequenzen und DCS-Kodierungen ( # T-R )

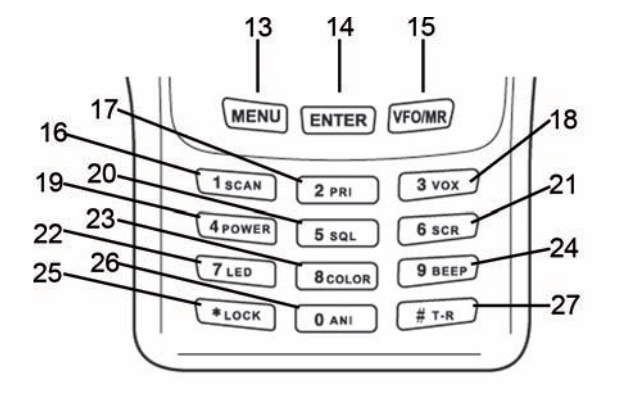

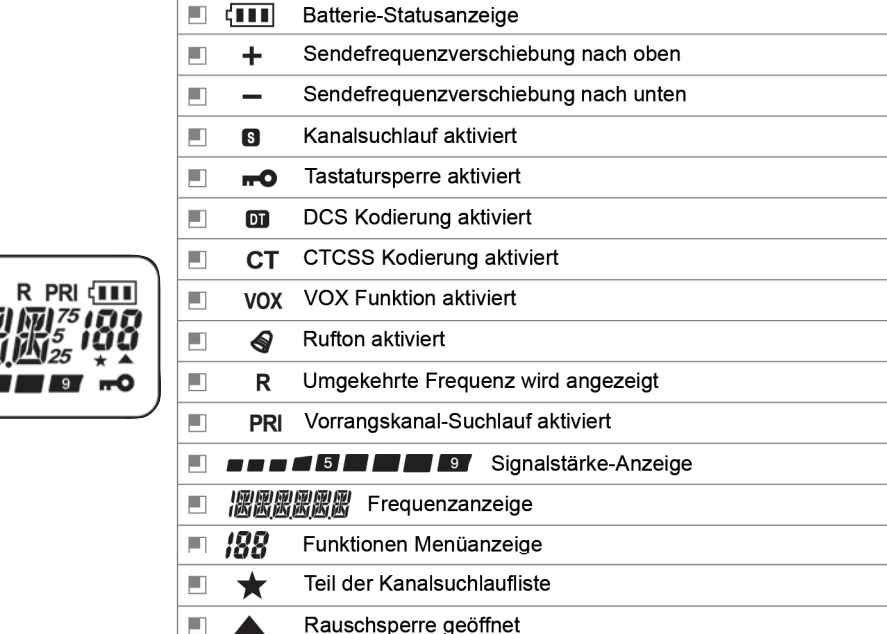

 $BCT$  VOX  $+$ 

#### **Tastatursperre**

Zum Aktivieren der Tastatursperre halten Sie bitte die Tastatursperrentaste (*\*LOCK*) für etwa 2 Sekunden fest gedrückt. In der LCD-Anzeige wird in der unteren, rechten Ecke ein Schlüsselsymbol sichtbar. Im aktivierten Tastatursperrenmodus sind nur die Sende-, Monitor- und Ruftontaste verfügbar. Alle weiteren Funktionen sind gesperrt.

Zum Aufheben der Tastatursperre halten Sie bitte die Tastatursperrentaste (*\*LOCK*) für etwa 2 Sekunden fest gedrückt. In der LCD-Anzeige ist für kurze Zeit *UNLOCK* zu lesen bis dann das Schlüsselsymbol verschwindet.

#### **Frequenz-Umkehrung**

HINWEIS: Diese Funktion ist nur in der Betriebsfunkversion von Bedeutung. In der FreeNet Version sind Sende- und Empfangsfrequenzen gleich und somit nicht umkehrbar.

Zum Umkehren der Sende- und Empfangs-Frequenzen halten Sie bitte die Frequenz-Umkehrtaste (*# T-R*) für etwa 2 Sekunden gedrückt. Bei aktiver Funktion ist der Buchstabe *R* in der oberen Zeile der LCD-Anzeige sichtbar.

Zum deaktivieren dieser Funktion halten Sie bitte die Frequenz-Umkehrtaste (*# T-R)* solange gedrückt bis das Symbol *R* in der Anzeige verschwindet.

#### **Kanal- / Frequenzanzeige Umschaltung**

HINWEIS: Diese Funktion ist nur in der Betriebsfunk Version verfügbar.

Das Gerät verfügt über einen Kanalanzeige- und einen Frequenzanzeige-Modus. Entsprechend wird der aktuelle Kanal (*CH--XXX*) oder die aktuelle Frequenz in der LCD-Anzeige angezeigt. Zum Umschalten zwischen diesen zwei Modi halten Sie während des Einschaltens die Bestätigungstaste [ENTER] gedrückt. Bitte beachten Sie, das in den beiden Modi verschiedene Funktionen zur Verfügung stehen.

In dem Frequenzanzeige-Modus gibt es zwei Betriebsarten, die manuelle Frequenzeingabe und den Abruf programmierter Frequenzen. Zwischen diesen beiden Betriebsarten kann durch Drücken der VFO/MR-Taste [VFO/MR] umgeschaltet werden.

Im Modus der programmierten Frequenzen wird rechts neben der programmierten Frequenz die entsprechende Kanalnummer angezeigt.

In der Betriebsart der manuellen Frequenzeingabe wird die gewünschte Frequenz per Tastatur oder Kanalwahldrehschalter eingestellt. Das gewünschte Kanalraster kann unter der Menüoption "STEP" eingestellt werden.

#### **Speichern einer manuell eingestellten Frequenz**

HINWEIS: Diese Funktion ist nur in der Betriebsfunk Version verfügbar.

Im manuellen Frequenzeingabemodus wählen Sie bitte die gewünschte Frequenz, welche programmiert werden soll. Drücken Sie nun die Menütaste [MENU], gefolgt von der VFO-Taste [VFO/MR]. Auf der rechten Seite der Anzeige blinkt eine Kanalnummer. Geben Sie mit Hilfe des Kanalwahl-Drehschalters oder des Tastenfeldes die gewünschte Kanalnummer ein. Bestätigen Sie Ihre Auswahl durch erneutes Drücken der VFO-Taste [VFO/MR]. Oder brechen Sie die Aktion ab durch Drücken der Menü-Taste [MENU].

#### **Löschen eines gespeicherten Kanals**

HINWEIS: Diese Funktion ist nur in der Betriebsfunk Version verfügbar.

Im Frequenzmodus schalten Sie das Gerät bitte aus.

Halten Sie die VFO-Taste gedrückt während Sie das Gerät erneut einschalten. In der LCD-Anzeige erscheint das Symbol "DEL" und rechts davon, blinkend, die programmierte Kanalnummer. Stellen Sie mit Hilfe des Kanal-Drehschalters den gewünschten Kanal ein, der gelöscht werden soll. Bestätigen Sie Ihre Auswahl durch Drücken der Bestätigungstaste [ENTER]. In der Anzeige erscheint nun das Symbol "YES ?" Löschen Sie den gewählten Kanal durch Drücken der Bestätigungstaste [ENTER]. In der Anzeige erscheint für kurze Zeit das Symbol "DELETE". Nun können weitere programmierte Kanäle gelöscht werden. Zum Verlassen des Lösch-Modus drücken Sie bitte die Menütaste [MENU] oder die VFO/MR-Taste [VFO/MR] oder warten für 2 Sekunden.

## **Löschen aller Einstellungen des Frequenz-Modus**

HINWEIS: Diese Funktion ist nur in der Betriebsfunk Version verfügbar.

Halten Sie die Menütaste [MENU] gedrückt während dem Einschalten des Geräts. In der LCD-Anzeige erscheint das Symbol "RESET ?". Drücken Sie nun die Bestätigungstaste [ENTER] und wählen mit Hilfe des Kanalwahl-Drehschalters die Option "VFO ?". Löschen Sie nun alle Einstellungen des Frequenzmodus durch Drücken der Bestätigungstaste [ENTER].

Nach dem Löschen der Einstellungen des Frequenz-Modus werden die programmierten Kanäle nur noch im Kanal-Anzeige Modus dargestellt.

#### **Löschen aller Einstellungen**

HINWEIS: Diese Funktion ist nur in der Betriebsfunk Version verfügbar.

Halten Sie die Menütaste [MENU] gedrückt während dem Einschalten des Gerätes. In der LCD-Anzeige erscheint das Symbol "RESET ?". Drücken Sie nun die Bestätigungstaste [ENTER] und wählen mit Hilfe des Kanalwahl-Drehschalters die Option "*FULL ?*". Löschen Sie nun alle Einstellungen des Frequenz- und VFO-Modus durch Drücken der Bestätigungstaste [ENTER].

Nach dem Löschen aller Einstellungen ist nur noch der manuelle Frequenzmodus verfügbar.

## Deutsch

## **Erweiterte Funktionen**

## **Kanalanzeige-Modus**

Hinweis : In der FreeNet Version mit den fest programmierten sechs Kanälen ist nur der Kanalanzeige-Modus verfügbar.

Beim Einschalten des Gerätes sollte in der Anzeige das Symbol "CH--XXX" (XXX steht für die aktuelle Kanalnummer) stehen. Wenn sich das Gerät in der Betriebsfunkversion im Frequenzanzeige-Modus befindet schalten Sie bitte das Gerät ab und halten die Bestätigungstaste [ENTER] während des Einschaltens um den Kanalanzeige-Modus zu aktivieren.

Im folgenden werden die erweiterten Funktionen, die dazu gehörigen Einstellmöglichkeiten und die Menüführung erklärt. Die drei oberen Tasten des Tastenfeldes ([MENU], [ENTER] und [VFO/MR]) sind für die Menüführung eingerichtet.

Mit der Menütaste [MENU] wird das das Menü geöffnet und die Menüfunktionen der doppelt belegten, numerischen Tasten aktiviert.

Mit der Bestätigungstaste [ENTER] wird die aktuelle Auswahl bestätigt.

Mit der multifunktionellen VFO/MR-Taste [VFO/MR] werden veränderte Einstellungen gespeichert und das Menü beendet.

Die aktuelle Auswahl wird jeweils in der LCD-Anzeige dargestellt. Das TeCom-PRO verfügt über ingesamt 21 Funktionen. Im Kanalanzeige Modus sind nur die Funktionen 01 - 15 verfügbar. Die Funktionen 1 – 10 können wahlweise mit dem Tastenfeld oder dem Kanalwahl-Drehschalter ausgewählt werden. Die Funktionen 11 – 21 sind nur über den Kanalwahldrehschalter anzusteuern.

## **Kanalsuchlauf aller verfügbaren Kanäle (01)**

Um alle programmierten Kanäle ab dem aktuellen Kanal zu durchsuchen, drücken Sie bitte die Menütaste [MENU] und anschließend die Kanal-Suchlauftaste [1 SCAN]. Diese Funktion arbeitet im Kanal- und Frequenz-Anzeige Modus gleichermassen.

In dem Modus der manuellen Frequenzeingabe wird das gesamte Frequenzband abgesucht. Wie die Kanalsuchlauffunktion reagiert wenn ein besetzter Kanal gefunden wird, ist abhängig von der Einstellung der Kanalsuchlauf-Art (siehe Menüoption Kanalsuchlaufarten (13)).

## **Kanalsuchlaufl iste (02)**

Via Software und manueller Programmierung am Gerät kann bestimmt werden ob ein Kanal in die Prioritätskanal-Suchlaufliste aufgenommen wird oder nicht. Nach dem Drücken der Tasten [MENU] und [2 PRI], werden alle Kanäle der Kanalsuchlaufliste durchsucht. Diese Funktion arbeitet im Kanal- und Frequenz-Anzeige Modus gleichermaßen. Im manuellen Frequenzeingabe-Modus wird die aktuelle Frequenz im Bereich von 1 MHz abgesucht.

## **VOX Emp fi ndlichkeit (03)**

Die Ansprechempfindlichkeit der VOX-Funktion kann in 9 Stufen (1 – 9) eingestellt werden. Je höher der Wert, desto empfindlicher die Ansprache. Um die VOX-Funktion auszuschalten, geben Sie OFF ein.

Im Kanal- oder Frequenzmodus, drücken Sie die Menu-Taste [MENU] gefolgt von der VOX-Taste [3 VOX]. In der Anzeige erscheint das Symbol "VOX ?". Aktivieren Sie den Editier-Modus durch Drücken der Bestätigungstaste [ENTER]. Geben Sie nun die gewünschte VOX-Stufe mit Hilfe des Kanalwahl-Drehschalters oder dem Tastenfeld ein. Bestätigen Sie Ihre Eingabe mit der Bestätigungstaste [ENTER] gefolgt von der VFO/MR-Taste [VFO/MR] und verlassen das Menü durch Drücken der VFO/MR-Taste [VFO/MR].

## **Sendeleistung (04)**

Das TeCom-PRO hat eine maximale Sendeleistung von 5 Watt (VHF). Mit Hilfe der Software T-UP7 können die Sendeleistungen *H* (große Sendeleistung) und *L* (kleine Sendeleistung) programmiert werden. Sie können am Gerät zwischen diesen beiden Sendeleistungen wählen.

In der FreeNet-Version ist die niedrige Sendeleistung ( *L*) auf 300 mW und die höhere Sendeleistung (*H*) auf 500 mW programmiert.

Im Kanal- oder Frequenzmodus, drücken Sie die Menü-Taste [MENU] gefolgt von der Sendeleistungs-Taste [4 POWER]. In der Anzeige erscheint das Symbol "POW ?". Aktivieren Sie den Editier-Modus durch Drücken der Bestätigungstaste [ENTER]. Wählen Sie nun die gewünschte Sendeleistung ( *H* oder *L* ) mit Hilfe des Kanalwahl-Drehschalters und bestätigen Sie Ihre Eingabe mit der Bestätigungstaste [ENTER] gefolgt von der VFO/MR-Taste [VFO/MR]. Anschließend verlassen Sie das Menu durch Drücken der VFO/MR-Taste [VFO/MR].

## **Rauschsperre (05)**

Das TeCom-PRO ist mit einer 9-stufigen Rauschsperre (1- 9) ausgestattet. Je höher die Zahl desto empfindlicher die Rauschsperre. Zum deaktivieren der Rauschsperre geben Sie den Wert 0 ein. Im Kanal- oder Frequenzmodus, drücken Sie die Menu-Taste [MENU] gefolgt von der Squelch-Taste [5 SQL]. In der Anzeige erscheint das Symbol "*SQL ?*". Aktivieren Sie den Editier-Modus durch Drücken der Bestätigungstaste [ENTER]. Geben Sie nun die gewünschte Rauschsperren-Stufe mit Hilfe des Kanalwahl-Drehschalters oder dem Tastenfeld ein. Bestätigen Sie Ihre Eingabe mit der Bestätigungstaste [ENTER] gefolgt von der VFO/MR-Taste [VFO/MR] und verlassen das Menu durch erneutes Drücken der VFO / MR-Taste [VFO/MR].

## **Scrambler-Sprachverzerrung (06)**

Das TeCom-PRO verfügt über eine Scrambler-Verzerrung welche ein- bzw. ausgeschaltet werden kann. Mit Scrambler-Sprachverzerrung kodierte Nachrichten können nur von Empfängern verständlich empfangen werden, welche über dieselbe Funktion verfügen.

Um die Scrambler-Verzerrung zu aktivieren bzw. deaktivieren, gehen Sie bitte in das Menü, durch Drücken der Menü-Taste [MENU] und wählen die Scrambler-Funktion durch Drücken der Scrambler-Taste [6 SCR]. In der Anzeige erscheint das Symbol "*SCRM ?"*. Aktivieren Sie den Editier-Modus durch Drücken der Bestätigungstaste [ ENTER ]. Wählen Sie nun die gewünschte Einstellung (ON - Aktivieren / OFF – Deaktivieren) mit Hilfe des Kanalwahl-Drehschalters. Bestätigen Sie Ihre Einstellung durch Drücken der Bestätigungstaste [ENTER] gefolgt durch 2-maliges Drücken der VFO/MR-Taste [VFO/MR].

## **Hintergrundbeleuchtung Ein/Aus (07)**

Für die Einstellung der Hintergrundbeleuchtung der LCD-Anzeige gibt es drei Möglichkeiten bei dem TeCom-PRO:

- ON : Die Hintergrundbeleuchtung ist ständig eingeschaltet.
- OFF : Die Hintergrundbeleuchtung ist ausgeschaltet.
- AUTO: Nach dem Einschalten, dem Drehen des Kanalwahlschalters oder dem Betätigen einer Funktionstaste, leuchtet die LCD-Anzeige für etwa 8 Sekunden.

Zum Einstellen der Hintergrundbeleuchtung drücken sie bitte die Menü-Taste [MENU] gefolgt von der Hintergrundbeleuchtungstaste [7 LED]. In der Anzeige erscheint das Symbol "LED ?". Aktivieren Sie den Editier-Modus durch Drücken der Bestätigungstaste [ENTER]. Stellen Sie nun die gewünschte Einstellung (ON, OFF oder AUTO) mit Hilfe des Kanalwahl-Drehschalters ein. Bestätigen Sie Ihre Eingabe mit der Bestätigungstaste [ENTER] gefolgt von der VFO/MR-Taste [VFO/MR] und verlassen das Menu durch erneutes Drücken der VFO/MR-Taste [VFO/MR].

## **Hintergrundbeleuchtung Farbe (08)**

Für das TeCom-PRO stehen verschiedene Farben für die Hintergrundbeleuchtung zur Verfügung.

LIGHT 1 : LilaLIGHT 2 : Orange LIGHT 3 : Blau

Zum Einstellen der gewünschten Farbe öffnen Sie bitte das Menü durch Drücken der Menu-Taste [MENU] und wählen die Hintergrundfarben-Funktion durch Drücken der Hintergrundfarbe-Taste [8 COLOR]. In der Anzeige erscheint das Symbol "LIGHT ?". Zum Einstellen dieser Funktion Drücken Sie nun die Bestätigungstaste [ENTER]. Wählen Sie die gewünschte Einstellung mit Hilfe des Kanalwahl-Drehschalters und bestätigen Sie Ihre Auswahl mit der Bestätigungstaste [ENTER]. Im Anschluss drücken Sie bitte zwei Mal die VFO/MR-Taste [VFO/MR].

#### **Bestätigungston Ein/Aus (09)**

Um das Drücken der Tasten und das Drehen des Kanalwahl-Drehschalters akustisch zu bestätigen kann der Bestätigungston aktiviert werden.

Gehen Sie bitte ins Menu, durch Drücken der Menütaste [MENU], und wählen die Funktion Bestätigungston durch Drücken der Bestätigungston-Taste [9 BEEP]. In der Anzeige erscheint das Symbol "*BEEP ?*". Drücken Sie die Bestätigungstaste und wählen die gewünschte Einstellung (ON - Ein / OFF - Aus) mit Hilfe des Kanalwahl-Drehschalters. Bestätigen Sie Ihre Auswahl mit der Bestätigungstaste [ENTER] gefolgt vom zweimaligen Drücken der VFO/MR-Taste [VFO/MR].

#### **ANI (Automatische Nummern Identi fi kation) Ein/Aus (10)**

Mit der ANI-Funktion ist es möglich den Sender des Signals per Gerätekennungsnummer zu identifizieren wenn der Sender über eine ANI-Identifikationsnummer verfügt. Bei aktivierter Funktion ist die ANI-Nummer des Senders in der LCD-Anzeige sichtbar. Die ANI-Nummer wird mit der Software T-UP7 programmiert.

Zum Einstellen der ANI-Funktion drücken Sie bitte die Menü-Taste [MENU] und anschließend die ANI-Taste [0 ANI]. In der Anzeige erscheint das Symbol "**ANI ?**". Drücken Sie die Bestätigungstaste [ENTER] und aktivieren (*ON*) oder deaktivieren (*OFF*) die Funktion mit Hilfe des Kanalwahl-Drehschalters. Zum Bestätigen der Auswahl drücken Sie bitte die Bestätigungstaste [ENTER] gefolgt von zweimaligem Drücken der VFO/MR-Taste [VFO/MR].

#### **Tastatursperre (11)**

Es stehen zwei Arten zur Aktivierung der Tastatursperre zur Verfügung.

Manuell: Halten Sie die Tastatursperren-Taste [\*LOCK] etwa 2 Sekunden lang gedrückt, um die Tastatursperre zu aktivieren bzw. zu deaktivieren.

14

Auto : Die Tastatursperre wird automatisch 25 Sekunden nach dem letzten Bedienen einer Funktion aktiviert. Um die Tastatursperre zu deaktivieren, muss die Tastatursperren- Taste für etwa 2 Sekunden gedrückt werden.

Drücken Sie bitte die Menü-Taste [MENU] und Drehen den Kanalwahl-Drehschalter bis das Symbol "*KEYBO?*" in der Anzeige erscheint. Bestätigen Sie Ihre Auswahl mit der Bestätigungstaste [ENTER]. Mit Hilfe des Kanalwahl-Drehschalters stellen Sie den gewünschte Wert ein. Um die Sendezeitbegrenzungsfunktion zu deaktivieren wählen Sie bitte *OFF*. Abschließend Drücken Sie bitte einmal die Bestätigungstaste [ENTER] und zweimal die VFO/MR-Taste [VFO/MR].

#### **Sendezeitbegrenzung (12)**

Um übermäßiges Senden zu verhindern, ist das TeCom-PRO mit der Funktion der Sendezeitbegrenzung ausgestattet. Die folgenden Einstellungen stehen zur Verfügung : OFF, 30s, 60s, 90s, 120s, 150s, 180s, 210s, 240s und 270s.

#### **Kanalsuchlauf-Arten (13)**

Drücken Sie die Menü-Taste [MENU] und wählen mit Hilfe des Kanalwahl-Drehschalters die Kanalsuchlaufarten-Funktion. In der Anzeige erscheint "SCANS?". Bestätigen Sie diese Auswahl durch Drücken der Bestätigungstaste [ENTER]. Mit dem Kanalwahldrehschalter können Sie eine der drei, nachfolgend erklärten Kanalsuchlaufarten wählen: TO, CO oder SE. Zum Bestätigen der Auswahl bitte einmal die Bestätigungstaste [ENTER] und zweimal die VFO/MR-Taste [VFO/MR] drücken.

#### **TO :** Time-Operated-Scan – Zeitgesteuerter Kanalsuchlauf

Im TO-Modus verweilt das Gerät für eine bestimmbare Zeit (programmierbar mit der Software) auf einem besetzten Kanal um dann fortzufahren, unabhängig ob auf dem besetzten Kanal weiterhin Signale empfangen werden oder nicht.

#### **CO :** Carrier-Operated-Scan – Signalgesteuerter Kanalsuchlauf

Im CO-Modus verweilt das Gerät solange auf einem besetzten Kanal bis das Signal verstummt, bevor die Kanalsuchlauffunktion fortfährt.

## **SE :** Search-Scan - Einfacher Kanalsuchlauf

Im SE-Modus wird die Kanalsuchlauf-Funktion beendet sobald ein besetzter Kanal gefunden wird. Das Gerät verweilt auf dem besetzten Kanal und beendet die Suchlauffunktion.

## **Sprachansage (14)**

Das TeCom-PRO verfügt über eine deutsche und englische Sprachansage. Werkseitig ist die deutsche Sprache eingestellt. Die Auswahl der Sprache wird per Software getätigt. Die Änderungen der Einstellungen, wie z.B. Kanalwahl, sowie die Auswahl der Funktionen und deren Einstellungen werden in gewählter Sprache angesagt. Die Funktion Sprachansage am Gerät erlaubt es diese Funktion ein- bzw. auszustellen.

Drücken Sie die Menü-Taste [MENU] und wählen mit Hilfe des Kanalwahl-Drehschalters die Sprachansage-Funktion. In der Anzeige erscheint "*VOICE?"*. Bestätigen Sie diese Auswahl durch Drücken der Bestätigungstaste [ENTER]. Wählen Sie nun die gewünschte Einstellung (ON/OFF) mit Hilfe des Kanalwahl-Drehschalters. Zum Bestätigen dieser Einstellung müssen Sie ein Mal die Bestätigungstaste [ ENTER ] drücken und dann zwei Mal die VFO/MR-Taste [VFO/MR].

#### **Name (15)**

Wurde für den Kanal ein Name programmiert (siehe Abschnitt Programmiermodus - Schritt 10, Programm-Kanal-Name), wird bei aktiver Namensfunktion statt der Kanalnummer der programmierte Name angezeigt.

Drücken Sie die Menü-Taste [MENU] und wählen mit Hilfe des Kanalwahl-Drehschalters die Namens-- Funktion. In der Anzeige erscheint "*NAME?"*. Drücken Sie die Bestätigungstaste [ENTER] und wählen Sie zwischen den Optionen "*ON*" (eingeschalteter Zustand) und "*OFF*" (ausgeschalteter Zustand). Zum Bestätigen der Auswahl, drücken Sie bitte einmal die Bestätigungstaste [ENTER] und zweimal die VFO/MR-Taste [VFO/MR].

Hinweis: Diese Funktion ist nur im Kanal-Anzeige-Modus verfügbar.

## **Frequenzanzeigemodus**

#### Hinweis:

Der Frequenzanzeigemodus und somit die folgenden Funktionen (15 - 21) sind nur in der Betriebsfunk-Version verfügbar. Aus rechtlichen Gründen ist der Frequenzanzeigemodus in der FreeNet-Version gesperrt.

Im Frequenzanzeige-Modus kann umgeschaltet werden zwischen den programmierten Frequenzen, deren Kanalnummern rechts im Anzeigefeld erscheinen, und der frei programmierbaren Frequenz. Die Umschaltung geschieht durch Drücken der VFO/MR-Taste. Einige der folgenden Einstellmöglichkeiten im Frequenzmodus arbeiten unterschiedlich, abhängig ob die frei programmierbare Frequenz oder die programmierten Frequenzen eingestellt sind.

## **Taktfrequenz (15)**

Hinweis: Diese Funktion ist nur in der Betriebsfunk-Version verfügbar.

Mit dieser Funktion können Sie die Differenz zwischen der Sende- und Empfangsfrequenz ablesen bzw. bestimmen, abhängig vom eingestellten Modus. Im Modus der frei programmierbaren Frequenz wird der Abstand durch Eingabe bestimmt. Im Modus der programmierten Frequenzen wird der bestehende Abstand angezeigt. Ob die Sendefrequenz unter- oder oberhalb der Empfangsfrequenz liegt, wird angezeigt durch die Symbole "-" (unterhalb) und "**+**" (oberhalb).

Um den Abstand abzulesen bzw. einzugeben drücken Sie bitte die Menütaste [MENU] im Frequenzmodus. Drehen Sie den Kanalwahl-Drehschalter bis in der Anzeige das Symbol "DIFFR?" erscheint und drücken dann die Bestätigungstaste [ENTER]. Die Differenz zwischen der Sendeund Empfangsfrequenz wird angezeigt. Im Modus der frei programmierbaren Frequenz wird die Frequenzdifferenz per Tasteneingabe oder mit Hilfe des Kanalwahl-Drehschalters eingegeben.

## **CTCSS-Empfangs- und Sendekodierung (16)**

Hinweis: Diese Funktion ist nur in der Betriebsfunk-Version verfügbar.

Im Modus der Frei Programmierbaren Frequenz kann mit dieser Funktion die gleiche CTCSS-Kodierung für den Empfangs und Sendebetrieb programmiert werden.

Jede Änderung der Einstellung in dieser Funktion wird automatisch den programmierten CTCSS-Empfangskode (17) und den CTCSS Sendekode (18) ändern.

## **CTCSS- / DCS-Empfangskodierung (17)**

Hinweis: Diese Funktion ist nur in der Betriebsfunk-Version verfügbar.

6 a component contract to the contract of the contract of the contract of the contract of the contract of the contract of the contract of the contract of the contract of the contract of the contract of the contract of the Zum Ablesen bzw. programmieren der CTCSS- / DCS-Empfangskodierung drücken Sie bitte im Frequenzmodus die Menu-Taste [MENU] und drehen den Kanalwahl-Drehschalter bis in der Anzeige

das Symbol "*R-CDC?*" erscheint. Drücken Sie nun die Bestätigungstaste [ENTER].

Im Modus der programmierten Frequenzen, kann die programmierte CTCSS- / DCS-Kodierung nur abgelesen werden.

Im Modus der Programmierbaren Frequenzen kann eine der 50 verfügbaren CTCSS-Kodierungen mit Hilfe des Kanalwahl-Drehschalters eingestellt werden. Um die CTCCS-Emfangskodierung zu deaktivieren, wählen Sie "*OFF*". Bestätigen Sie Ihre Auswahl durch Drücken der Bestätigungstaste [ENTER].

## **CTCSS- / DCS-Sendekodierung (18)**

Hinweis: Diese Funktion ist nur in der Betriebsfunk-Version verfügbar.

Zum Einstellen der CTCSS- / DCS-Sendekodierung verfahren Sie wie im Abschnitt CTCSS- / DCS-Empfangskodierung (17) beschrieben.

## **+/- Potenzial Differenz - Shift Up (19)**

Hinweis: Diese Funktion ist nur in der Betriebsfunk-Version verfügbar.

In dem Modus der frei programmierbaren Frequenz kann mit dieser Funktion die Verschiebung der Sendefrequenz gegenüber der eingestellten Empfangsfrequenz um 1 MHz eingegeben werden. Im Modus der frei programmierbaren Frequenzen drücken Sie bitte die Menü-Taste [MENU], gefolgt von der Tastatursperren-Taste [\* LOCK] oder drehen Sie den Kanalwahl-Drehschalter. In der Anzeige erscheint "S-D?" Bestätigen Sie diese Auswahl bitte mit der Bestätigungstaste [ENTER]. Wählen Sie nun eine der drei folgenden Einstellmöglichkeiten.

S-D O: gleich  $S-D +: plus$ S-D - : minus

Bestätigen Sie Ihre Auswahl mit der Bestätigungstaste [ENTER] gefolgt von zweimaligem Drücken der VFO/MR-Taste [VFO/MR].

## **Frequenzraster (20)**

Hinweis: Diese Funktion ist nur in der Betriebsfunk-Version verfügbar.

Mit dieser Einstellmöglichkeit können Sie das Kanalraster im frei programmierbaren Frequenzmodus programmieren und im Modus der programmierten Frequenzen nur ablesen. Im Frequenzmodus, drücken Sie die Menütaste [MENU] und drehen den Kanalwahl-Drehschalter bis in der Anzeige das Symbol (*STEP ?*) erscheint. Drücken Sie die Bestätigungstaste [ENTER] und wählen im folgenden Schritt einen der folgenden Kanalraster : 5k / 10k / 6,25k / 12,5k / 25k.

Zum Bestätigen der Auswahl, drücken Sie die Bestätigungstaste [ENTER], gefolgt von 2-maligem Drücken der VFO/MR-Taste [VFO/MR].

## **Bandbreite (21)**

Hinweis: Diese Funktion ist nur in der Betriebsfunk-Version verfügbar.

Für die Einstellung der Bandbreite stehen die Auswahlmöglichkeiten Narrow - schmal (12,5 kHz) und Wide - breit (25 kHz) zur Verfügung.

Drücken Sie im Frequenzmodus die Menütaste [MENU] und drehen Sie den Kanalwahl-Drehschalter bis das Symbol "*N / W ?*" in der Anzeige erscheint. Drücken Sie die Bestätigungstaste [ENTER] und wählen die gewünschte Bandbreite (WIDE oder NARROW) mit Hilfe des Kanalwahl-Drehschalters. Zum Bestätigen der Auswahl, drücken Sie die Bestätigungstaste [ENTER], gefolgt von 2-maligem Drücken der VFO/MR-Taste [VFO/MR].

18

## **Programmiermodus**

Hinweis: Der Programmiermodus ist nur in der Betriebsfunk-Version verfügbar.

Das TeCom-PRO verfügt über einen Programmiermodus, in dem Kanäle und Ihre relevanten Einstellungen am Gerät programmiert werden. Der Programmiermodus kann vom autorisierten Fachhändler via Software in der Betriebsfunk-Version aktiviert werden.

Um in den Programmiermodus zu gelangen, halten Sie gleichzeitig die Monitor-Taste [MONI] und die Menü-Taste [MENU] gedrückt während des Einschaltens des Gerätes. Ist der Programmiermodus aktiviert, erscheint in der LCD-Anzeige das Symbol "*SELF*". Drücken Sie nun die Bestätigungstaste [ENTER] um die Programmierung zu starten.

Die Programmierung eines Kanals besteht aus 10-Schritten. Durch Drücken der Bestätigungstaste [ENTER] gelangen Sie zum nächsten Programmschritt. Im Folgenden werden die Einstellmöglichkeiten der Kanalprogrammierung erläutert. Der jeweilige Programmierschritt (1 -10) wird rechts in der Anzeige dargestellt. Die Programmierung eines Kanal umfasst folgende Schritte:

- 1. Kanalnummer
- 2. Empfangsfrequenz
- 3. Empfangsfrequenz-Kodierung CTCSS / DCS
- 4. Sendefrequenz
- 5. Sendefrequenz-Kodierung CTCSS / DCS
- 6. Sendesperre bei besetzten Kanälen
- 7. Vorrangskanal-Suchlauf
- 8. Sendeleistung LO / HI
- 9. Bandbreite
- 10. Programm-Kanal-Name

#### **1. Kanalnummer**

Bestimmen Sie die Kanalnummer welche Sie programmieren möchten mit Hilfe des Kanalwahl-Drehschalters. In der Anzeige ist das Symbol "*CH-XXX*" sichtbar, wobei XXX für die aktuell eingestellte Kanalnummer (001 – 128) steht. Um die Auswahl zu bestätigen und um zum nächsten Schritt zu gelangen drücken Sie bitte die Bestätigungstaste [ENTER].

#### **2. Empfangsfrequenz**

Die Empfangsfrequenz können Sie mit Hilfe des Kanalwahl-Drehschalters oder dem Tastenfeld eingeben. Das Gerät akzeptiert nur Frequenz-Eingaben innerhalb der definierten Frequenzbereiche (VHF: 136 – 174 MHz). Die Frequenzschritte können durch Drücken der Ruftontaste verändert werden. Es stehen folgende Schritte zur Verfügung: 5kHz / 6,5 kHz / 10 kHz / 12,5 kHz und 25 kHz. Die Eingabe einer Frequenz ist erforderlich um zum nächsten Schritt zu gelangen. Zum Bestätigen der Auswahl drücken Sie bitte die Bestätigungstaste [ENTER].

## **3. CTCSS- / DCS-Empfangsfrequenz-Kodierung**

Es stehen 50 CTCSS- und 105 DCS-Kodierungen zur Verfügung. Die digitalen DCS-Kodierungen können auf Wunsch umgekehrt werden, so dass im Prinzip 2 mal 105 DCS-Kodierungen zur Verfügung stehen. Zum Wählen der drei Einstellmöglichkeiten Drücken Sie bitte die Tastatursperren-Taste [\* LOCK]. Folgende Einstellungen sind möglich:

- OFF : Die Kodierung für die Empfangsfrequenz ist deaktiviert.
- 67.0 : CTCSS-Kodierung ist aktiviert.
- D023N : DCS-Kodierung ist aktiviert. Durch Drücken der Taste [# T-R] kann die DCS Kodierung umgekehrt werden. In der Anzeige erscheint dann das Symbol D023I, wobei der Buchstabe *I* für Inverted ( umgekehrt ) steht.

Haben Sie sich für eine Kodierungsart entschieden, so stellen sie die gewünschte Kodierungsfrequenz mit Hilfe des Kanalwahl-Drehschalters ein. Zum Bestätigen der Einstellung Drücken Sie bitte die Bestätigungstaste [ENTER].

#### **4. Sendefrequenz**

Zum Programmieren der Sendefrequenz verfahren Sie bitte wie in Punkt 2 (Empfangsfrequenz) beschrieben. Eine Eingabe ist nicht erforderlich, jedoch kann in diesem Falle auf diesem Kanal nicht gesendet werden.

#### **5. CTCSS- / DCS-Sendefrequenz-Kodierung**

Zum Programmieren der CTCSS- / DCS-Kodierung verfahren Sie bitte wie in Punkt 3 (CTCSS- / DCS-Empfangsfrequenz-Kodierung) bereits beschrieben. Sollten Sie für die Sendefrequenz keine Eingabe getätigt haben, so wird dieser Punkt übersprungen.

#### **6. Sendesperre bei besetzten Kanälen**

Um das Senden auf besetzten Kanälen zu verhindern, stehen Ihnen folgende Einstellmöglichkeiten zur Verfügung:

## OFF : Funktion deaktiviert

- 1 : Signal Wird ein Signal, unabhängig von der Kodierung, empfangen, wird das Senden verhindert bis das Signal verstummt.
- 2 : CTCSS / DCS Die Sendesperre ist nur beim Empfang von Signalen mit derselben CTCSS- bzw. DCS-Kodierung aktiv, welche am eigenen Gerät programmiert wurde.

Wählen Sie die gewünschte Einstellung mit Hilfe des Kanalwahl-Drehschalters und bestätigen Ihre Auswahl mit Hilfe der Bestätigungstaste [ENTER].

#### **7. Vorrangskanal-Suchlauf**

Entscheiden Sie ob Sie diesen Kanal der Vorrangskanal-Suchlaufliste hinzufügen möchten. Die Einstellmöglichkeiten "*ADD*" (Hinzufügen) und "*DEL*" (Löschen bzw. Nicht-Hinzufügen) können mit dem Kanalwahl-Drehschalter eingestellt werden. Ihre Einstellung wird durch Drücken der Bestätigungstaste gespeichert.

## **8. Sendeleistung HI / LO**

Die durch Ihren Händler mit der Software programmierten Sendeleistungen HI und LO können Sie in diesem Schritt dem Kanal zuweisen. Wählen Sie mit Hilfe des Kanalwahl-Drehschalters die gewünschte Einstellung (H – große Sendeleistung / L – kleine Sendeleistung). Bestätigen Sie Ihre Auswahl mit Hilfe der Bestätigungstaste [ENTER].

## **9. Bandbreite**

Legen Sie die Bandbreite für den Kanal fest. Die folgenden zwei Einstellmöglichkeiten können mit dem Kanalwahldrehschalter einstellt werden.

W : Wide – 25 kHz $N :$  Narrow  $- 12.5$  kHz

Bestätigen Sie Ihre Auswahl mit Hilfe der Bestätigungstaste [ENTER]. Wenn Sie auf den folgende Schritt 10 verzichten wollten, können Sie bereits an dieser Stelle die Programmierung des Kanals beenden indem Sie die VFO/MR-Taste [VFO/MR] drücken.

#### **10. Name**

Statt der Kanalnummer kann eine max. 6-stellige Kanalbezeichnung programmiert werden, welche statt der Kanalnummer angezeigt wird.

Der Namen kann aus maximal 6 Zeichen bestehen. Das gewünschte Zeichen wird mit Hilfe des Kanalwahl-Drehschalters eingestellt und mit der Raute-Taste [# T-R] bestätigt. Folgenden Zeichen stehen zur Verfügung:

die Ziffern 0 -9

 die Buchstaben A – Z der Bindstrich ( - ) das Leerzeichen

Drücken Sie die Bestätigungstaste [ENTER].

Die Programmierung eines Kanals ist nun abgeschlossen. Wenn Sie weitere Kanäle programmieren möchten, wiederholen Sie die Schritte 1 bis 10. Zum Beenden des Programmiermodus schalten Sie das Gerät aus.

## **CCIR Selektivruf**

Via Software kann der CCIR Selektivruf vom autorisierten Fachhändler eingerichtet werden. Mit dieser Funktion kann ein bestimmter Funk-Teilnehmer, welcher auch über CCIR Selektivruf verfügt und diese Funktion eingerichtet hat, gerufen werden. Bei dem Empfänger wird das Signal durch den Selektivruf angekündigt und die Gerätekennung des Senders erscheint in der Anzeige. Mehr Informationen zum Einstellen dieser Funktion finden Sie in der Bedienungsanleitung der Software T-UP7.

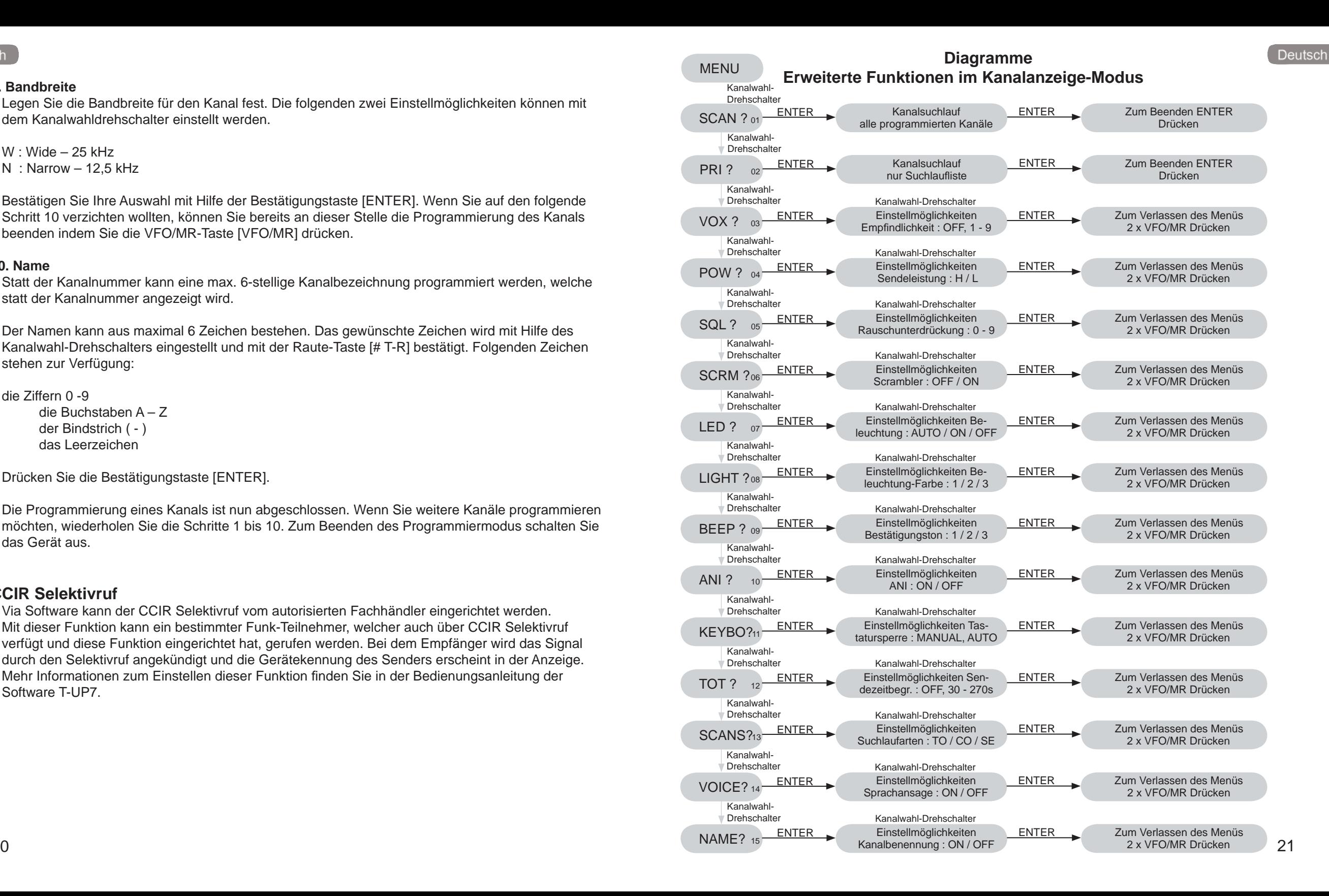

MENU

## **Erweiterte Funktionen im Frequenzanzeige-Modus**

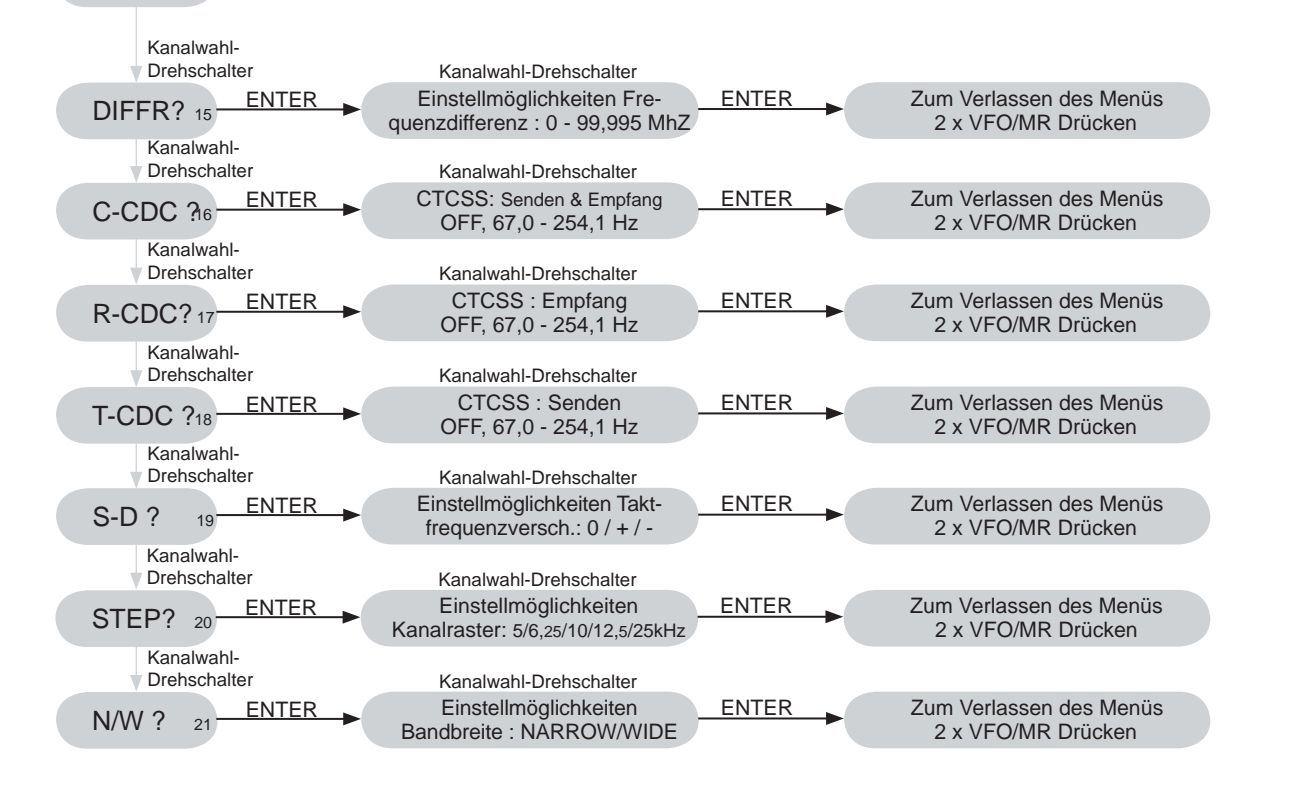

# TECHNISCHEN DATEN

#### 105 DCS Kodierungen

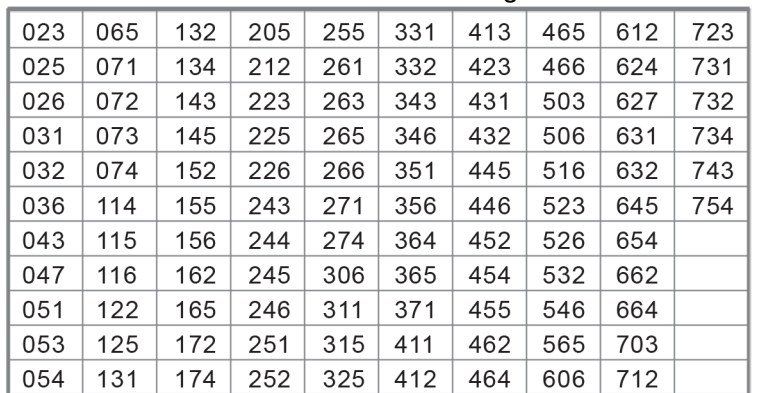

## **CTCSS-Kodierungen**

#### 50 CTCSS Frequenzen(Hz)

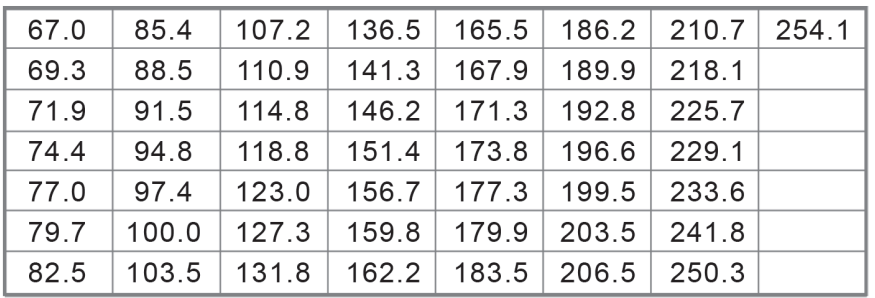

## **Geräte Daten**

Allgemein

- Betriebstemperatur : -20°C ~ +50°C Betriebsspannung : DC 7,2 V
- Frequenzbereich : FreeNet 149,0250 149,1125 MHz, 6 Kanäle VHF COM 136 - 174 MHz
- Betriebsart : Simplex oder Semi-Duplex
- Maße : 100 mm x 55 mm x 32 mm (Antenne nicht inbegriffen)
- Gewicht : 220 g ( inkl. Akkupack )

## Dear Customer,

Thank you for purchasing a TEAM brand handheld transceiver. Please read his manual to ensure proper use and a long life of your radio.

The TeCom-PRO is available in two versions:

## TeCom-PRO Freenet – Item No. PR8102

The FreeNet version is only permitted in Germany. It does not require a licence and no fees apply. It is programmed with the six FreeNet channels on 149 MHz and a Tx power of max. 500 mW. With this version, it is not permitted to change any settings of the frequencies, the Tx power or the bandwidth.

## TeCom-PRO (COM) - Item No. PR8029

The commercial version requires a licence, to be obtained at your country's governmental agency in charge of telecommunication, and fees apply. The radio can only be programmed to the approved frequencies, Tx power and bandwidth by an authorized TEAM dealer.

For the list of countries, where the TeCom-PRO can be used, see the declaration of conformity.

Thank you & best regards,

#### TEAM Electronic GmbH

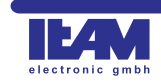

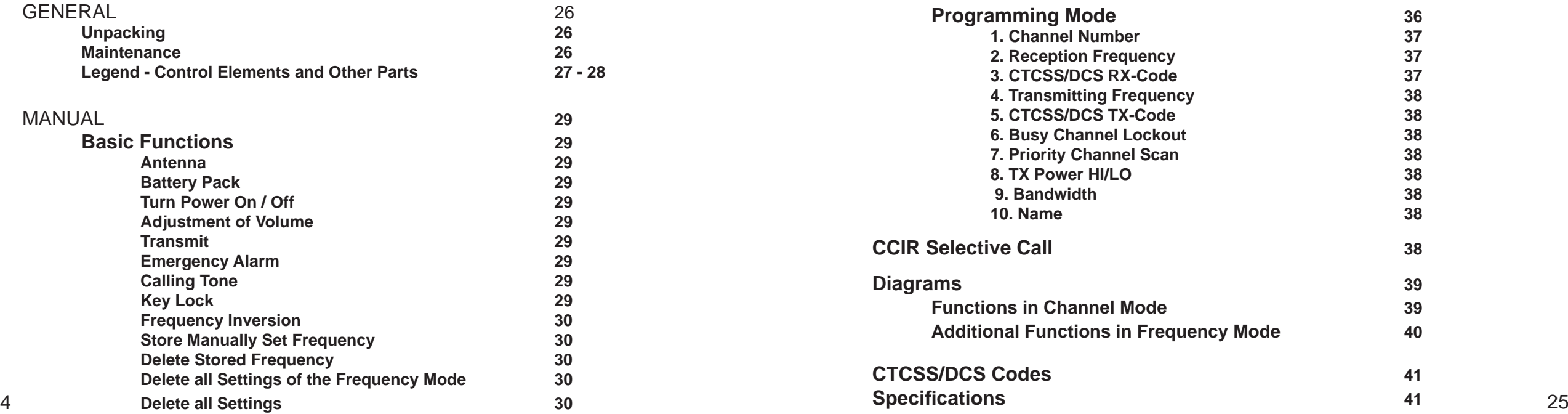

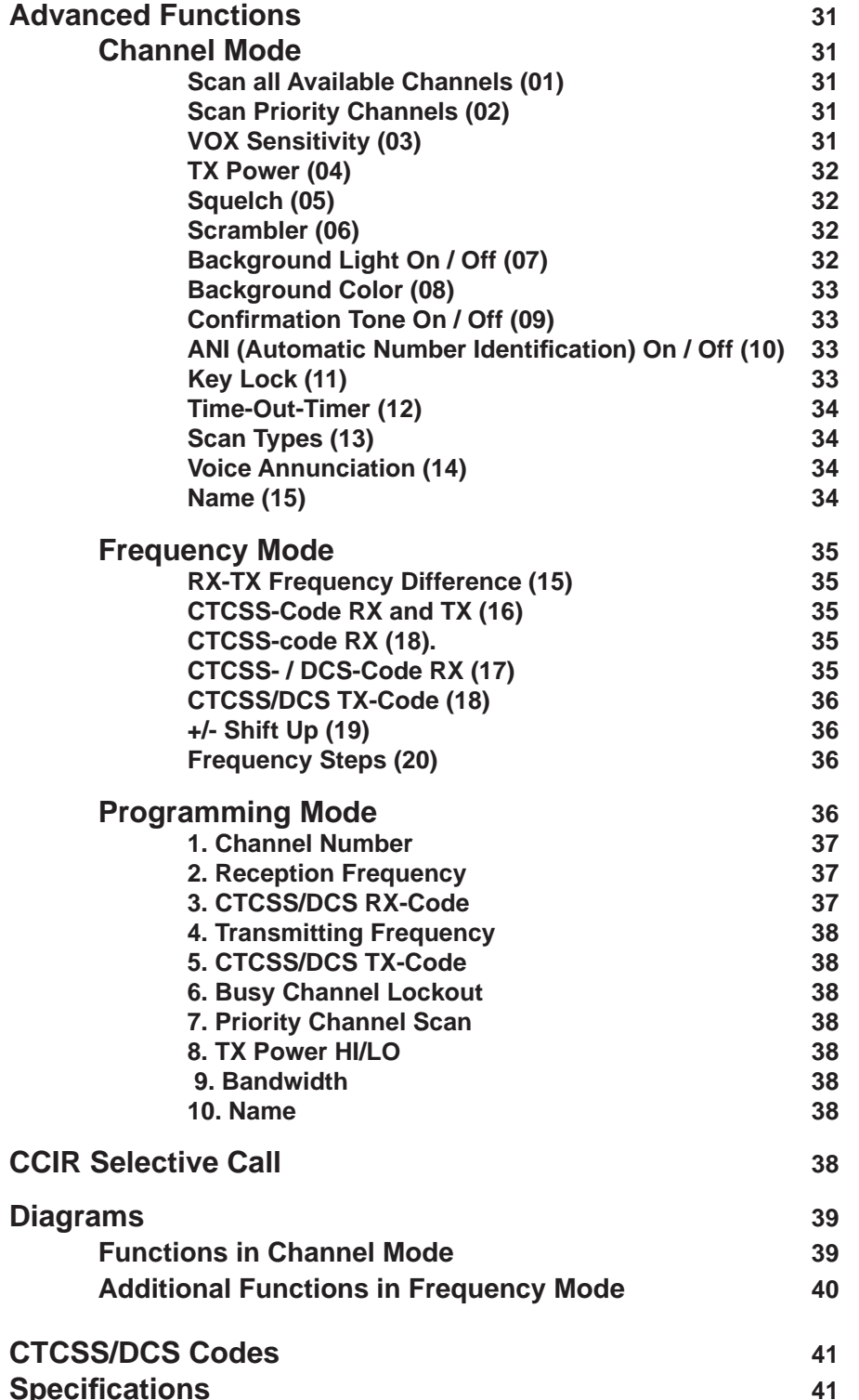

# GENERAL

## **Unpacking**

Carefully unpack the giftbox and check the content for completeness. If any items are missing or damaged, please contact your dealer immediately.

Scope of Delivery:

- 1 x TeCom-PRO
- 1 x SMA-Antenna
- 1 x Battery Pack
- 1 x Charger-Mould and Adapter
- 1 x Belt Clip
- 1 x Manual

## **Maintenance**

Please follow these instructions for your radios longevity.

- $\triangleright$  Please do not open the radio. Damages may occur.
- $\triangleright$  For charging the battery pack of the TeCom-PRO, please use only the charger that is included in the scope of delivery.
- $\triangleright$  Do not expose the radio to direct sunlight or heat. High temperatures can shorten the life of certain electronic parts in your radio. Further, plastic parts can be deformed.
- $\triangleright$  Please do not store the radio in dusty or dirty areas.
- ¾ Always keep the radio dry. Please do not expose your TeCom-XP to liquids of any kind, corriosion of the electronic circuits can occur.
- $\triangleright$  In case the radio omits smoke or an unusual smell or is very hot, please turn the radio off and remove the battery pack instantly. Contact your dealer immediatly.
- $\triangleright$  Never transmit without an antenna. A damage of the power amplifier may occur.

## **Features**

- + Max. Output Power FreeNet : 500 mW / VHF COM : 5 Watt
- + 128 Programmable Channels
- + Channel Spacing FreeNet : 12.5 kHz / Commercial Version 12.5 / 25 kHz
- + Automatic Numbering Identification (ANI) code
- + VOX-Function
- + All Channel Scan
- + Priority Channel Scan
- + Scrambler Function
- + Three Color LCD Backlight
- + Emergency Alarm
- + PC-Programmable
- + 50 CTCSS and 105 DQT Codes ( Normal / Inversed )
- + Time-Out-Timer ( TOT )
- + Busy Channel Lockout
- + CCIR 5-Tone Selective Calling

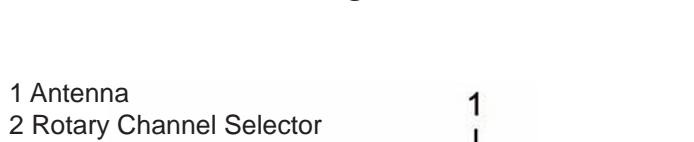

 $\frac{1}{2}$  $\top$  $\pi$ 

 $\frac{1}{2}$ 

 $\begin{array}{|c|c|c|c|}\hline \eta \overline{\rho} \, \overline{\sigma}^{-\alpha} \, \overline{\sigma}^{\alpha} \, \overline{\sigma}^{\alpha} \, \\ \hline \end{array} \hspace{0.2cm} \begin{array}{|c|c|c|c|}\hline \eta \, \overline{\sigma}^{\alpha} \, \overline{\sigma}^{\alpha} \, \\ \hline \end{array} \hspace{0.2cm} \begin{array}{|c|c|c|c|c|}\hline \eta \, \overline{\sigma}^{\alpha} \, \\ \hline \end{array} \hspace{0.2cm} \begin{array}{|c|c|c|c|c|c|}\hline \eta$ 

MENU ENTER VFOMR  $\begin{array}{|c|c|c|c|}\n\hline\n1\text{ sGAN} & \text{2 } \text{PBI} & \text{3 } \text{vox}\n\end{array}$ 4POWER 5 SQL 6 SCR  $7<sub>KEO</sub> 8<sub>COLOR</sub> 9<sub>BEP</sub>$ 

 $\frac{1}{\sqrt{2}}$  $\frac{1}{\sqrt{2}}$ 

*Legend - Controls and Other Parts*

![](_page_13_Figure_37.jpeg)

![](_page_13_Picture_38.jpeg)

1 Antenna

4 Speaker 5 Microphone 6 LC Display

3 ON / OFF and Volume Knob

3

10 Battery Pack Lock 11 Jacks for external Ear- / Microphone 12 Battery Pack

## Key Pad:

13 Menu ( MENU ) 14 Confirmation (ENTER) 15 Multi Functional Key ( VFO / MR ) 16 Scan ( 1 SCAN ) 17 Priority Scan ( 2 PRI ) 18 VOX ( 3 VOX ) 19 TX Power ( 4 POWER ) 20 Squelch ( 5 SQL ) 21 Scrambler ( 6 SCR ) 22 Background-Light On / Off / Auto ( 7 LED ) 23 Background-Light Color ( 8 COLOR ) 24 Multi-Tone ( 9 BEEP ) 25 Keylock ( \*LOCK ) 26 ANI-Code ( 0 ANI ) 27 Frequency Reverse

![](_page_14_Picture_4.jpeg)

![](_page_14_Picture_5.jpeg)

×

л

![](_page_14_Picture_261.jpeg)

# **Basic Functions**

## **Antenna**

Place the base of the antenna into the SMA socket and turn the antenna clockwise until it fits tight. To remove the antenna turn the antenna counter-clockwise.

# **Battery Pack**

To attach the battery pack to the radio, place the leading parts into the holes an the bottom of the radio. Next, press the battery pack at the upper part (belt clip holder) against the radio until the battery pack locks in.

To remove the battery pack from the radio, push down the clips on the left and right side of the battery pack with your thumb and index finger until the battery pack is released.

## **Turn Power On / Off**

To power on the radio, turn the On / Off switch clockwise beyond the barrier. A beep tone will be heard followed by the words "Power On" and the actual channel number if the functions beep tone and voice annunciation have been activated. In the LC display all available function symbols can be seen for approximatly 1 seconds.

To power off the radio, turn the On / Off switch counter-clockwise above the barrier.

## **Adjustment of Volume**

To be able to set a comfortable volume level after turning the radio on, keep holding the monitor key while adjusting volume to the desired level.

## **Transmit**

To transmit, keep pressing the PTT key until you are finished with your message. For best sound qualitiy, speak with a middle loud voice with a distance of approximately 4 inches to the microphone. During transmission, the control LED lights up red.

After release of the PTT key, the radio return to reception mode.

## **Emergency Alarm**

To send the emergency alarm, press the monitor key and the call key simultaneously. The alarm will sound on the transmitting radio and on all receiving radios that are set to the same channel. To stop the emergency alarm press the PTT key.

## **Calling Tone**

To send a calling tone, hold the calling tone key for 2 seconds. Receiving radios set to same channel and code will receive the calling tone.

# **Key Lock**

To acitvate the key lock function, hold the the key lock key for 2 seconds. In the LC display a key symbol will appear in the lower right corner. When the key lock function is activated, only the PTT-, monitor- and calling keys are available. All remaining functions are disabled.

To deactivate the key lock function, please hold the key lock key [\* LOCK] for approximately 2 seconds. In the display, "UNLOCK" will appear for a short while until the key symbol dissappears.

#### **Frequency Inversion**

This function is only useful for the commerical radio version.

To inverse the transmission and receiption frequency, hold the frequency-inversion key [*# T-R*] for about 2 seconds. The letter *R* will be visible in the upper row of the LC display.

To deactivate the frequency inverse function, hold the frequency inversion key [# T-R] until the letter *R* in the LC display disappears.

Attention:

## **Channel- / Frequency-Mode Switch**

The TeCom-XP PRO can be switched between the channel mode and the frequency mode by holding the confirmation key [ENTER] when powering on the radio. This feature is only available in the commercial version.

## Channel Mode

The programmed channel number is displayed (*CH--001 - CH--128*).

#### Frequency Modes

The actual frequency is shown in the display. There are two different frequency modes available. To switch between these two modes press the VFO/MR key [VFO/MR].

manual : the frequency can be set via key pad or by the rotary channel selector.

programmed : the programmed frequency can be seen in the middle of the display. On the right side, the channel number is shown. The channels are changed with the rotary channel selector.

## **Store Manually Set Frequency**

This feature is only available in the commercial radio version.

In the manual frequency mode, select the frequency that you want to store. Press the menu key [MENU], followed by the VFO/MR key [VFO/MR]. The channel number on the right side starts blinking. Set the channel number where the frequency should be stored with the rotary channel selector and confirm your entry by pressing the VFO/MR key [VFO/MR].

## **Delete Stored Frequency**

This feature is only available in the commercial radio version.

In the programmed frequency mode, power the radio off. Hold the VFO/MR key while turning the radio back on. The symbol "*DEL?*" appears in the display and the channel number on the right side starts blinking. Set the channel to be deleted with the rotary channel selector and confirm your selection with the confirmation key [ENTER]. The symbol "*YES* ?" appears in the display. To delete the channel press the confirmation key [ENTER]. For a short time the symbol "*DELETE*" shows in the display. More channels can now be deleted if necessary.

To leave the delete mode, press the menu key [MENU] or the VFO/MR key [VFO/MR ].

## **Delete all Settings of the Frequency Mode**

This feature is only available in the commercial radio version.

Hold the menu key [MENU] while powering the radio on. The symbol "*RESET?*" appears in the LC display. Confirm your selection by pressing the confirmation key [ENTER] and select the option "**VFO ?**" with the rotary channel selector. Delete all settings of the frequency mode by pressing the confirmation key [ENTER].

This feature is only available in the commercial radio version.

Hold the menu key [MENU] while powering the radio on. The symbol "*RESET?*" appears in the LC display. Confirm your selection by pressing the confirmation key [ENTER] and select the option "**FULL?**" with the rotary channel selector. Delete all settings by pressing the confirmation key [ENTER].

## **Advanced Functions**

## **Channel Mode**

In the following, the advanced functions, their parameters and the menu navigation will be explained. The three keys above the numerical key pad ( [MENU], [ENTER] and [VFO/MR] are used for the navigation through the menu.

[MENU] opens the menu. To select a menu function, press one of the numerical keys, which have menu function.

[ENTER] confirms your selection.

[VFO/MR] closes the menu.

The actual selection is displayed. TeCom-PRO contains 21 functions in total. The functions 1 - 10 can be selected via the keypad or the rotary channel selector, while the functions 11 - 21 can only be set with the rotary channel selector.

## **Scan all Available Channels (01)**

To scan all available channels, starting from the current channel, press the menu key [MENU] followed by the channel scan key [2 SCAN]. On occupied channels, the scan function stops. When and how the scan function continues, depends on the setting of Scan Types (see further down). To stop the scan function press the PTT key or the confirmation key [ENTER].

## **Scan Priority Channels (02)**

All programmed channels can be added to the scan list. The function Scan Priority Channel scans only the channels of the scan list. Channels can be added to the list via the software or the programming mode (step #7).

To activate the Priority Channel Scan press the menu key [MENU] and the Priority Scan Key [1 SCAN]. All channels of the scan list are constantly scanned in ring mode for signals. How the scan function reacts once an occupied channel is detected, depends on the setup of the function Scan Type (see below). To deactivate the priority scan function press the PTT key or the confirmation key [ENTER].

## **VOX Sensitivity (03)**

The VOX sensitivity consists of 9 levels with increasing sensitivity from 1 to 9. To turn off the VOX function, set the value ..**OFF**".

To set the VOX function press the menu key [MENU] followed by the VOX key [3 VOX]. The display reads "*VOX ?*". To enter the VOX mode press the confirmation key [ENTER]. Now, set the desired value via the key pad or the channel selector. Store your selection by pressing the confirmation key [ENTER] and the VFO/MR key. To leave the menu press the VFO/MR key again.

## **TX Power (04)**

You can select between the TX powers HI and LO. The change of setting affects all channel. To change the transmit power for an individual channel see instructions for programming mode (step #8).

In the freenet version, the programmed value for the low TX power (*LO*) is 300 mW and for the high TX power (*HI*) 500 mW.

The TeCom-PRO has a maximum transmit power of 5 Watt. For the commercial version, the authorized TEAM dealer can set the values for TX-Power Low (*LO*) and TX-Power High (*HI*) via software according to the permit.

To set the desired transmit power for the selected channel, press the menu key [MENU] followed by the TX power key [4 POWER]. The display reads "POW ?". Confirm your selection with the confirmation key [ENTER] and set the desired value (*H* / L) with the channel selector. To store the confirmation key [ENTER] and set the desired value ( *H* / *L*) with the channel selector. To store the setting press the confirmation key [ENTER] followed by the VFO/MR key [VFO/MR].

To leave the menu press VFO/MR [VFO/MR] again.

#### **Squelch (05)**

The TeCom-PRO contains a 9-level squelch function (1 - 9). The higher the number the more sensitive the squelch is. To deactivate the squelch function set the value 0.

To set the squelch level press the menu key [MENU] followed by the squelch key [5 SQL]. The display reads "**SQL ?**". Confirm your selection by pressing the confirmation key [ENTER] and set the desired value via the keypad or the channel selector.

Store the setting by pressing the confirmation key [ENTER] followed by the VFO/MR key [VFO/MR].

## **Scrambler (06)**

The scramber function distorts the signal with the effect that only two radios with activated scrambler function can clearly communicate. All others will hear the signal "scrambled".

To activate / deactivate the scrambler function press the menu key [MENU] followed by the scrambler key [6 SCR]. The display reads "*SCRM ?*". Confirm your selection by pressing the confirmation key [ENTER] and make your selection with the channel selector. To store the setting press the confirmation key [ENTER] followed by the VFO/MR key [VFO/MR].

To leave the menu press the VFO/MR key.

## **Background Light On / Off (07)**

For the background light of the LCD, there are three possible settings:

- ON : The background light is continually on.
- OFF : The background light is off.
- AUTO: After powering on, turning the channel selector, or pushing any of the keys the LC display will be alluminated for approximately 8 seconds.

To set the background light press the Menu key [MENU] followed by the background light key [7 LED]. The display reads "*LED ?*". Confirm your selection by pressing the confirmation key [ENTER] and set your selection (ON / OFF / AUTO) with the rotary channel selector.

To store the setting and leave the menu, press the confirmation key [ENTER] once, followed by pressing the VFO/MR key [VFO/MR] twice.

#### **Background Color (08)**

There are three different colors available for the background light :

LIGHT 1 : Purple LIGHT 2 : Orange LIGHT 3 : Blue

To set the desired color press open the menu by pressing the menu key [ MENU ] followed by the background color key [ 8 COLOR ]. The display reads " LIGHT ?". Confirm this selection by pressing the confirmation key [ ENTER ] and make your selection with the rotary channel selector. Store your setting by pressing the confirmation key [ ENTER ] followed by the VFO/MR key [ VFO/MR ]. To leave the menu press the VFO/MR [ VFO/MR ] key again.

#### **Con fi rmation Tone On / Off (09)**

To confirm your selection made by pressing keys or turning the channel selector, an acoustic confirmation tone can be activated.

To activate / deactivate the confirmation tone open the menu by pressing the menu key [MENU] followed by the confirmation tone key [9 BEEP]. The display reads "*BEEP?*". Confirm your selection by pressing the confirmation key [ENTER] and make your selection (*ON* / *OFF*) with the channel selector. Store your setting by pressing the confirmation key [ENTER] followed by the VFO/MR key [VFO/MR].

To leave the menu press the VFO/MR key [VFO/MR].

## **ANI (Automatic Number Identi fi cation) On / Off (10)**

The ANI function is comparable to caller ID. If the transmitting radio has an ANI code and if this function is activated, the code can be seen in the display. The ANI code will be programmed with the software T-UP7.

To activate / deactivate the ANI function press the menu key [MENU] followed by the ANI key [0 ANI]. The display reads "*ANI ?"*. Press the confirmation key [ENTER] and make your selection (*ON* / *OFF*) with the channel selector.

To store your selection press the confirmation key [ENTER] followed by the VFO/MR key [VFO/MR]. To leave the menu press the VFO/MR key [VFO/MR].

#### **Key Lock (11)**

There are two different key lock modes available.

- Manual : To activate / deactivate the key lock function press the key lock key [\* LOCK] for approximately 2 seconds.
- Auto : After 25 seconds after the last operation, the key lock will be activated automatically. To deactivate the key lock, the key lock key needs to be pressed for approximately 2 seconds.

To set the desired function (Manual / Auto) press the menu key [MENU] and turn the channel selector until the symbol "*KEYBO?*" appears in the display. Confirm your selection by pressing the confirmation key [ENTER] and make your selection with the channel selector.

To store your selection press the confirmation key [ENTER] followed by the VFO/MR key [VFO/MR]. To leave the menu press the VFO/MR key [VFO/MR].

## **Time-Out-Timer (12)**

To avoid overly transmitting, the TeCom-PRO is equipped with the Time-Out-Time feature (TOT). The following settings are available : OFF; 30s, 60s, 90s, 120s, 150s, 180s, 210s, 240s and 270s.

To set the Time-Out-Timer open the menu by pressing the menu key [MENU] and turn the channel selector until the symbol "*TOT*?" appears in the display. Confirm your selection with the confirmation key [ENTER] and set the desired value with the channel selector.

To store your selection press the confirmation key [ENTER] followed by the VFO/MR key [VFO/MR]. To leave the menu press the VFO/MR key [VFO/MR].

## **Scan Types (13)**

How the scan function reacts once an occupied channel is detected, is determined by the choosen Scan Type. There are three different types available :

#### TO : Time-Operated-Scan

The radio stays on the channel where a signal has been detected for a certain time, to be programmed with the software, regardless if the signal continues or ends.

#### CO: Carrier-Operated-Scan

The radio remains on the channel until the carrier signal ends. Then scanning continues.

#### SE: Search-Scan

The scan function stops once a signal has been detected and stays on the channel.

To set the scan type open the menu with the menu key [MENU] and turn the channel selector until the display reads ..**SCANS?**". Confirm your selection with the confirmation key [ENTER] and make your selection (TO / CO / SE) with the channel selector.

To store the setting press the confirmation key [ENTER] followed by the VFO/MR key [VFO/MR]. To leave the menu press the VFO/MR key [VFO/MR].

## **Voice Annunciation (14)**

All changes of settings can be announced in english or german language. The language has to be selected via the software.

To activate/deactivate this function press the menu key [MENU] and turn the channel selector until the symbol "*VOICE?*" appears in the display. Make your selection (*ON* / *OFF*) with the channel selector. To store the setting press the confirmation key [ENTER] followed by the VFO/MR key [VFO/MR]. To leave the menu press the VFO/MR key [VFO/MR].

## **Name (15)**

It is possible to program a name for the selected channel in the programming mode (step #10). To make this name visible in the display the Name-Function has to be activated.

This function is only available in the channel mode. To activate / deactivate this function press the menu key [MENU] and turn the channel selector until the symbol reads "*NAME?*". Make your selection (*ON* / *OFF*) and store your selection by pressing the menu key [MENU] followed by the VFO/MR key [VFO/MR].

To leave the menu press the VFO/MR key [VFO/MR].

# **Frequency Mode**

## ATTENTION:

The following functions are only available in frequency mode. Due to governmental regulations, no frequency mode is available in the FreeNet version.

In the frequency mode, you can switch between the programmed frequency, with the channel number shown on the right side of the display, and the freely programmable frequency. To switch between those two modes press the VFO/MR key.

In the mode of the freely programmable frequency you can set any frequency, within the given range (VHF: 136 - 149 MHz) in steps of 5kHz / 6.25kHz / 10kHz / 12.5kHz / 25 kHz. More information about how to set the frequency steps can be found in the paragraph Frequency Steps (20).

Some of the following functions work differently, depending on the selected mode.

## **RX-TX Frequency Difference (15)**

With this function you can read the difference between the reception and the transmitting frequencies, in the Programmed Frequency Mode. If the transmitting frequency is higher than the reception frequency

Set the radio to Programmed Frequency Mode. Press the menu key [MENU] and turn the channel selector until the display reads "*DIFFR?*". Then, press the enter key [ENTER]. The difference between reception frequency and transmitting frequency is displayed. To leave the menu press the confirmation key [ENTER].

## **CTCSS-Code RX and TX (16)**

In the freely programmable frequency mode, the same CTCSS code can be programmed for transmission and reception with this function.

In the freely programmable frequency mode, press the menu key [MENU] and turn the channel selector until the display reads "*C--CDC?*". Press the enter key [ENTER] and select one of the 50 available CTCSS codes. To turn off the CTCSS function select OFF. To confirm your selection press the enter key [ENTER] or wait a few seconds for automatic confirmation.

Hint : Any change of setting in this function will adapted the setting in CTCSS-code TX (17) and CTCSS-code RX (18).

## **CTCSS- / DCS-Code RX (17)**

To read the CTCSS- / DQT-RX-code in the Programmed Frequency Mode, press the menu key [MENU] and turn the channel selector until the display reads "*R--CDC?*". Confirm your selection by pressing the enter key [ENTER]. The programmed CTCSS code for the reception mode is displayed.

In the mode of the freely programmable frequency, one of the 50 available CTCSS codes can be programmed for the RX mode.

Press the menu key [MENU], select the option "*R--CDC?*" with the channel selector and confirm your selection by pressing the enter key [ENTER]. Next, select one of the 50 available CTCSS codes for the RX mode. Confirm your selection by pressing the enter key [ENTER].

## **CTCSS/DCS TX-Code (18)**

The setup of this functions follows the aforementioned procedure, described in CTCSS/DCS RX-Code (18).

## **+/- Shift Up (19)**

In the mode of the freely programmable frequency, the transmission frequency can be quickly shifted for 1 MHz up or down of the receiving frequency with this function.

To shift the transmission frequency press the menu key [MENU] and select the option "S--D" with the channel selector. Confirm your selection with the confirmation key [ENTER]. Select one of the following settings :

S-D O: no shift

S-D + : shifted up

S-D - : shifted down

Confirm your selection with the confirmation key [ENTER], followed by pressing the VFO/MR key [VFO/MR] twice.

## **Frequency Steps (20)**

In frequency mode, press the menu key [MENU], select the option "*STEP?*" by turning the channel selector and confirm your selection with the confirmation key [ENTER].

The following settings are available : 5kHz / 6,25kHz / 10kHz / 12,5kHz / 25kHz. To confirm the selection press the confirmation key [ENTER] once and the VFO/MR key [VFO/MR] twice.

## **Bandwidth (21)**

There are two bandwiths available : narrow ( 12.5 kHz ) and wide ( 25 kHz ).

In frequency mode press the menu key [MENU] and select the option  $\mathsf{M}'\mathsf{W}'$  with the channel selector. Press the confirmation key [ENTER] and select the desired option (WIDE or NARROW) with the channel selector. To confirm the selection press the confirmation key [ENTER] once and the VFO/MR key [VFO/MR] twice.

## **Programming Mode**

The programming mode is only available for the commercial radio version.

The TeCom-PRO contains a programming mode, that allows to program channels and their relevant settings. The programming mode can be activated via software.

The 10-step programming procedure of a channels contains the following settings:

![](_page_18_Picture_357.jpeg)

To enter the programming mode hold the monitor key [MONI] and the menu key [MENU] simultaneously while turning the radio on. The LC-display reads **"SELF**". Start the programming procedure by pressing the confirmation key [ENTER]. After programming a step, press the enter key [ENTER] to proceed to the next step. The current step is displayed on the right side. After completion of all ten steps turn the radio off and back on again to return to operation mode.

> It is possible to program more than one channel once you are in programming mode.

- > It is not necessary to program all ten steps. Once steps 1 and 2 are programmed, the channel is stored and available in the operation mode. If the transmission frequency is left blank there is no transmission possible. All other parameters will be set by default.
- > To cancel the programming procedure of a channel press the menu key [MENU].

In the following the programming of all ten settings will be explained.

## **1. Channel Number**

Set the channel number by turning the channel selector. The display reads ..**CH-XXX**" where XXX stands for the channel number (001 - 128). To confirm your selection and move to the next step press the enter key [ENTER].

## **2. Reception Frequency**

Enter the RX-frequency for reception via the keypad or the channel selector. The radio only accepts entries within the given range of frequency (136 – 174 MHz).

To change the frequency steps, press the call button. The steps 5kHz, 6.5 kHz, 10 kHz, 12.5 kHz and 25 kHz are available. The setting of the reception frequency is the only mandatory entry. To confirm your selection press the enter key [ENTER].

## **3. CTCSS/DCS RX-Code**

There are 50 CTCSS and 105 DCS codes available. The digital DCS codes can be reversed, thus, there are two times 105 DCS codes available.

To select one of the following options, press the keylock key [\*LOCK].

- OFF : No code has been selected
- 67.0 : CTCSS-coding system
- D023N : DCS-coding system To invert the code press the inverse key [ # T-R ]. the display will read D023I, with I standing for inverted.

After setting a coding system, select a code by turning the channel selector and confirm your selection by pressing the confirmation key [ENTER].

## **4. Transmitting Frequency**

To program the transmitting frequency follow the procedure as described under **2. Reception Frequency**. An entry is not mandatory but in this case no transmission will be possible on this channel. To confirm your selection press the enter key [ENTER].

## **5. CTCSS/DCS TX-Code**

To program the CTSS/DCS code for the transmission frequency, follow the procedure as described under **3. CTCSS/DCS RX-Code**.

To confirm your selection press the enter key [ENTER].

If no transmitting frequency ( 4. ) has been programmed, this step will be skipped.

## **6. Busy Channel Lockout**

This function prevents transmission on occupied channels. The following options are available:

- OFF : Function deactivated
- 1 : Signal Is a signal received, transmission will be blocked until the signal ends, regardless of the used code.
- 2 : CTCSS/DCS Transmission is only blocked if the CTCSS/DCS code of the incoming signal is identical to the own code.

Make your selection by turning the channel selector and confirm by pressing the enter key [ENTER]. The defaut setting is OFF.

## **7. Priority Channel Scan**

Decide if the channel should be added to the priority channel scanning list or not. The options ADD and DEL can be selected with the channel selector.

The entry will be stored once the enter key [ENTER] has been pushed. The default setting is YES.

#### **8. TX Power HI/LO**

One of the two TX powers (HI and LO), which can be set by your dealer via software, can be assigned the channel. Make your selection with the channel selector and confirm by pressing the enter key [ENTER].

#### **9. Bandwidth**

On of the following options can be set with the channel selector:

 $W:$  Wide  $-$  25 kHz

N : Narrow – 12.5 kHz

Confirm your selection by pressing the enter key [ENTER]. The default setting is WIDE.

#### **10. Name**

Instead of the default channel number, a channel name can be edited.

The name can be composed of max, six digits. The character is to be selected with the channel selector. After confirming the selection by pressing the number key  $[#T-R]$ , the next digit can be set. The following symbols are available :

![](_page_19_Picture_498.jpeg)

End the name programming procedure by pressing the confirmation key [ENTER].

All ten available parameter have been programmed. To return to operation mode, turn the radio off and then back on. To continue programming other channels start from step 1 again.

## **CCIR Selective Call**

This function has to be programmed via software. More information about the possible settings can be found in the manual of the software.

A selective call to one specified radio can be sent prior to the signal. The caller ID is displayed on the receiving radio.

![](_page_19_Figure_26.jpeg)

MENU

# **Additional Functions in Frequency Mode**

![](_page_20_Picture_221.jpeg)

104+1 DCS code

| 023 | 065 | 132 | 205 | 255 | 331 | 413 | 465 | 612 | 723 |
|-----|-----|-----|-----|-----|-----|-----|-----|-----|-----|
| 025 | 071 | 134 | 212 | 261 | 332 | 423 | 466 | 624 | 731 |
| 026 | 072 | 143 | 223 | 263 | 343 | 431 | 503 | 627 | 732 |
| 031 | 073 | 145 | 225 | 265 | 346 | 432 | 506 | 631 | 734 |
| 032 | 074 | 152 | 226 | 266 | 351 | 445 | 516 | 632 | 743 |
| 036 | 114 | 155 | 243 | 271 | 356 | 446 | 523 | 645 | 754 |
| 043 | 115 | 156 | 244 | 274 | 364 | 452 | 526 | 654 |     |
| 047 | 116 | 162 | 245 | 306 | 365 | 454 | 532 | 662 |     |
| 051 | 122 | 165 | 246 | 311 | 371 | 455 | 546 | 664 |     |
| 053 | 125 | 172 | 251 | 315 | 411 | 462 | 565 | 703 |     |
| 054 | 131 | 174 | 252 | 325 | 412 | 464 | 606 | 712 |     |

50 CTCSS frequency code (Hz)

|      | $67.0$   85.4   107.2   136.5   165.5   186.2   210.7   254.1    |                                              |  |  |  |
|------|------------------------------------------------------------------|----------------------------------------------|--|--|--|
| 69.3 | $\vert$ 88.5   110.9   141.3   167.9   189.9   218.1             |                                              |  |  |  |
| 71.9 | $\vert$ 91.5 $\vert$ 114.8 $\vert$ 146.2   171.3   192.8   225.7 |                                              |  |  |  |
| 74.4 |                                                                  | 94.8   118.8   151.4   173.8   196.6   229.1 |  |  |  |
|      | 77.0 97.4 123.0 156.7 177.3 199.5 233.6                          |                                              |  |  |  |
|      | 79.7   100.0   127.3   159.8   179.9   203.5   241.8             |                                              |  |  |  |
|      | $82.5$   103.5   131.8   162.2   183.5   206.5   250.3           |                                              |  |  |  |

# **Specifi cations**

## General Range of Frequency : FreeNet 149.0250 - 149.1125 MHz VHF COM 136 - 174 MHz Operating Temperature : -20°C ~ +50°C<br>Power Supply : DC 7.2 V Power Supply<br>Mode Mode : Simplex or Semi-Duplex<br>Dimensions : 100 mm x 55 mm x 32 m Dimensions :  $100 \text{ mm} \times 55 \text{ mm} \times 32 \text{ mm}$  (Antenna not included )<br>Weight : 220 g (incl. Battery Pack ) : 220 g ( incl. Battery Pack )

# **For Use and Sale in :**

# TeCom-PRO FreeNet (PR8102)<br>Germany Germany

# **TeCom-PRO Commercial (PR8029)**

Austria, Belgium, Czech Republic, Denmark, Finland, France, Germany, Great Britain, Greece, Hungary, Italy, Lithuania, Luxembourg, the Netherlands, Norway, Poland, Portugal, Spain, Sweden

Service :

**TEAM Electronic GmbH**Bolongarostrasse 88 D-65929 Frankfurt am Main

fon ++49 - 69 - 300 90 500 fax ++49 - 69 - 31 43 82 team-electronic@t-online.dewww.team-electronic.de

![](_page_21_Picture_7.jpeg)